# ASR901上CEM流量的QoS配置

## 目錄

簡介 必要條件 說明 設定 網路圖表 組態 驗證 相關思科支援社群討論

# 簡介

本文檔概述了排定通過MPLS雲的CEM流量優先順序所需的QoS配置。CEM提供分時多工(TDM)網 路與封包網路(例如多重協定標籤交換(MPLS))之間的橋接器。 路由器將TDM資料封裝在MPLS資料 包中,並通過CEM偽線將其傳送到遠端提供商邊緣(PE)路由器,從而充當資料包網路中的物理通訊 鏈路。

# 必要條件

在配置QoS以確定ASR901路由器上CEM流量的優先順序之後,請執行以下步驟

1>在路由器上配置一個或多個CEM組。每個CEM組代表連線到埠的TDM電路的一組時隙。在連線 埠上設定CEM群組時,路由器會建立一個介面,其插槽/連線埠號碼與連線埠相同(例如 CEM0/1)。

2>為每個CEM組配置偽線。路由器將資料從每個組的時隙對映到其偽線,並通過MPLS網路將資料 傳送到遠端PE路由器。使用帶有encap mpls的xconnect命令為每個CEM組建立偽線。

附註:有關ASR901平台的CEM配置的詳細資訊,請參<mark>閱</mark>。

#### 說明

在此配置示例中,我們在CEM組上配置了一個輸入QoS策略,以便標籤CEM流量以便在MPLS介面 上劃分優先順序。將VLAN介面配置為MPLS介面。此第3層VLAN介面通過第2層EVC和網橋域配置 繫結到物理介面。

為了區分出口流量的優先順序,我們在MPLS介面上有一個QoS策略,根據需要標籤MPLS實驗位。 在物理出口介面下應用另一個隊列QoS策略,該策略最終用於為通過MPLS鏈路傳輸的CEM流量提 供所需的優先順序

### 設定

#### 網路圖表

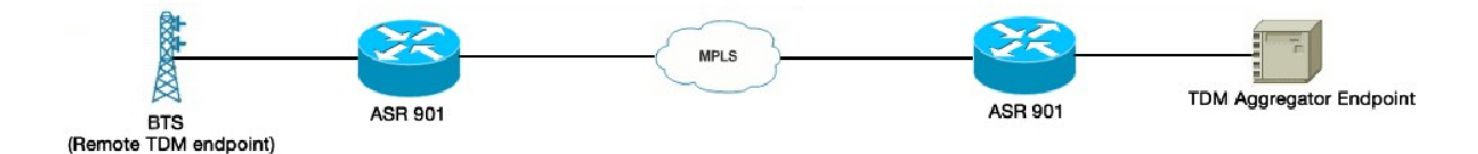

#### 組態

以下是輸入QoS配置

!

```
policy-map CEM
 class class-default
 set qos-group 5
!
interface CEM0/1
 no ip address
 load-interval 30
 cem 0
 service-policy input CEM
 xconnect 10.1.1.2 151 encapsulation mpls
!
以下是輸出QoS配置
!
table-map CEM-TEST
 從1到1的對映
 從2到2的對映
 從3到3的地圖
 從4到4的對映
 從5到5的地圖
 從6到6的地圖
 從7到7的地圖
 預設複製
!
policy-map ABC
 class class-default
 set mpls experimental tomost qos-group table CEM-TEST
!
interface Vlan225
 ip address 172.16.1.1 255.255.255.0
 mpls ip
 service-policy output ABC
!
```
附註:僅對QoS組和MPLS實驗位之間的非預設對映需要表對映。對於預設對映,可以將表對映從 QoS策略對映中排除

! class-map match-any MPLS\_EXP match qos-group 5 match mpls experimental topest 5 ! policy-map CHILD\_POLICY\_MAP 類MPLS\_EXP 優先順序百分比50 ! policy-map PARENT\_POLICY\_MAP class class-default 形狀平均600000000 service-policy CHILD\_POLICY\_MAP ! interface GigabitEthernet0/0 no ip address load-interval 30 自動交涉 service-policy output PARENT\_POLICY\_MAP 服務例項1乙太網 encapsulation dot1q 225 重寫入口標籤pop 1對稱 bridge-domain 225 !

### 驗證

可以使用「show policy-map interface <int>」命令驗證上述配置。ASR901平台僅支援位元組計數 器,不支援資料包計數器。此平台的所有QoS限制均記錄在[此處](/content/en/us/td/docs/wireless/asr_901/Configuration/Guide/b_asr901-scg/b_asr901-scg_chapter_011000.html#con_1698503) 除上述限制外,ASR901平台不支援CEM QoS策略對映的任何計數器。